## **Oprava prípadného chybne vykázaného zdaniteľného príjmu v RZD, resp.príjmu z dohôd v potvrdení o zdaniteľnom príjme (Popis k aktualizácii programu PROLMY z 28.2.2022)**

**Zistili sme, že v prípade, že máte u niektorých pracovníkov v roku 2021 (2022) zúčtované príjmy na viacerých kartách a v priebehu roka ste spúšťali "ukončenie výplat - spojenie odvodov ZP,SP, dane" (použitím spájania pre označené karty), mohlo dojsť k zlému vykázaniu zdaniteľného príjmu v tabuľke pre ročné zúčtovanie príjmov, prípadne aj v potvrdení o zdaniteľnom príjme sa mohla dostať zlá hodnota príjmu z dohôd do riadku 1A (výplaty boli vypočítané správne).**

**Na našu internetovú stránku sme dňa 28.02.2022 umiestnili upravený program, kde sme zapracovali kontrolu týchto údajov**, a ak nájdeme chybné údaje, tak pri vstupe do PROLMY ihneď vypíšeme zoznam karát s nesprávne nasčítanou hodnotou do RZD resp. potvrdenia o príjme.

Po preinštalovaní programu z 28.2.2022 (prípadne neskôr) program pri vstupe do modulu PROLMY skontroluje správnosť údajov, ktoré program uvádza do tabuľky pre ročné zúčtovanie dane a do riadku príjmu z dohôd v potvrdení o zdaniteľnej mzde. Ak program nájde nezrovnalosť v príjmoch pracovníkov, tak ich zoznam ukáže:

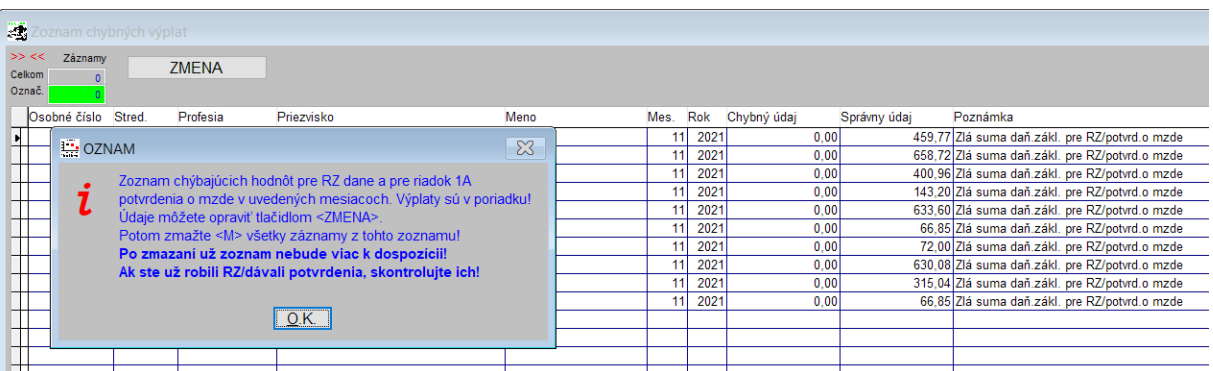

Po potvrdení OK program ihneď ponúkne zmeny údajov v tabuľke RZD a v príjmoch pre vykázaných pracovníkov. Predvolená je možnosť ÁNO. Zmenu potvrďte.

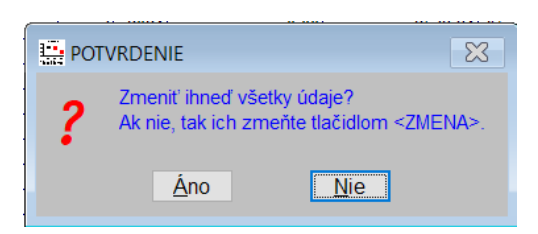

Po potvrdení zmeny vytlačte zoznam, resp. si ho uložte do pdf, aby ste ho mali pre kontrolu údajov v RZP/potvrdení o príjme k dispozícii.

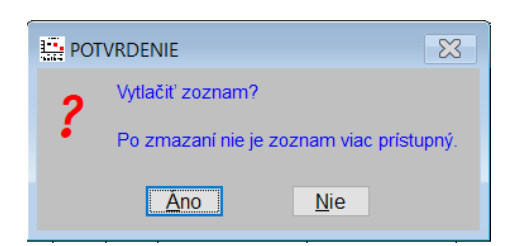

Za predpokladu, že ste zoznam vytlačili, môžete ihneď údaje pomocou programu zmazať:

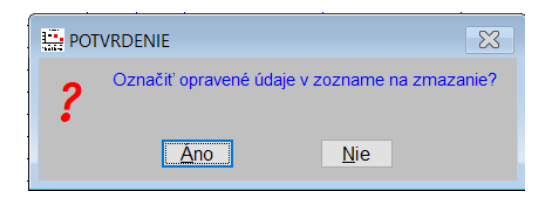

Poznámka:

Ak ste zvolili, že zmeny nechcete vykonať ihneď, vytlačte zoznam, na základe ktorého si môžete skontrolovať už spracované RZD, resp. vytlačiť opravné potvrdenie o zdaniteľných príjmoch (zoznam zatiaľ nemažte). Po kontrole údajov ukončite modul PROLMY a následne vojdite do PROLMY. Zoznam sa znovu objaví, kde môžete potvrdiť zmenu pre všetkých ihneď, alebo v prípade potreby označte pracovníkov pre ktorých vykonáte úpravu údajov o príjme a stlačte tlačítko "ZMENA". Následne riadky pomocou "M-zmaž" vymažte. Pozor! Ak bez vykonania zmeny údajov zoznam vymažete, tak ostanú údaje chybné!:

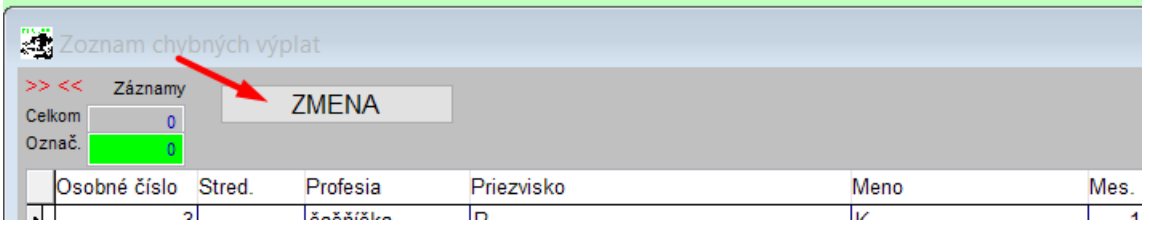

Ak ste už ročné zúčtovanie vykonali ale výsledok ste ešte neposlali do výplaty, tak stačí tabuľku ročného zúčtovania znovu otvoriť, a tak sa ročné zúčtovanie prepočíta so správnou hodnotou zdaniteľného príjmu. Po úprave nezabudnite vytlačiť potvrdenie o ročnom zúčtovaní dane so správnymi hodnotami.

Ak ste už výsledok ročného zúčtovania do výplat poslali, ale ešte do výplat môžete zasiahnuť, tak opravené výsledky znovu pošlite do výplaty a potvrďte prepis výsledku vo výplate.

Ak ste už výplaty poslali s chybným výsledkom ročného zúčtovania pracovníkom, tak v ďalšom mesiaci znovu otvorte tabuľku ročného zúčtovania dane, kde sa výsledok prepočíta vzhľadom na správnu hodnotu príjmu a vykáže sa rozdiel voči už vyplatenej sumy, ktorá už bola v predošlom mesiaci poslaná do výplaty. Do výplaty sa posiela už iba rozdiel.

Ak u niekoho bolo vydané potvrdenie o mzde s chybným údajov v riadku 1A – príjmy z dohôd, tak treba tým pracovníkov vydať potvrdenie o zdaniteľnej mzde s príznakom "opravný".

INFOPRO s.r.o., 28.2.2022